# Solicitação de Coorientação

## 1º Passo

Primeiramente o aluno precisará assinar o termo de concordância de assinatura eletrônica, caso não tenha é só acessar o link e seguir as instruções:

https://www.ufsm.br/app/uploads/sites/416/2020/04/Passo-a-passo-termo-assinaturaeletronica-PENSIE.pdf

No Portal de documentos da UFSM (https://portal.ufsm.br/documentos/login.html), faça o login e selecione "processo de coorientação para aluno de mestrado/doutorado";

No campo interessado e autores, vocês devem encontrar o nome de vocês com a respectiva matrícula do Programa de Pós-Graduação;

O aluno pode complementar a descrição, se quiser, e clicar em salvar;

#### 2ª Passo:

O aluno deverá anexar Modelo de requerimento de Coorientação que está em anexo na página, conforme detalhado abaixo. Por fim, clique em salvar.

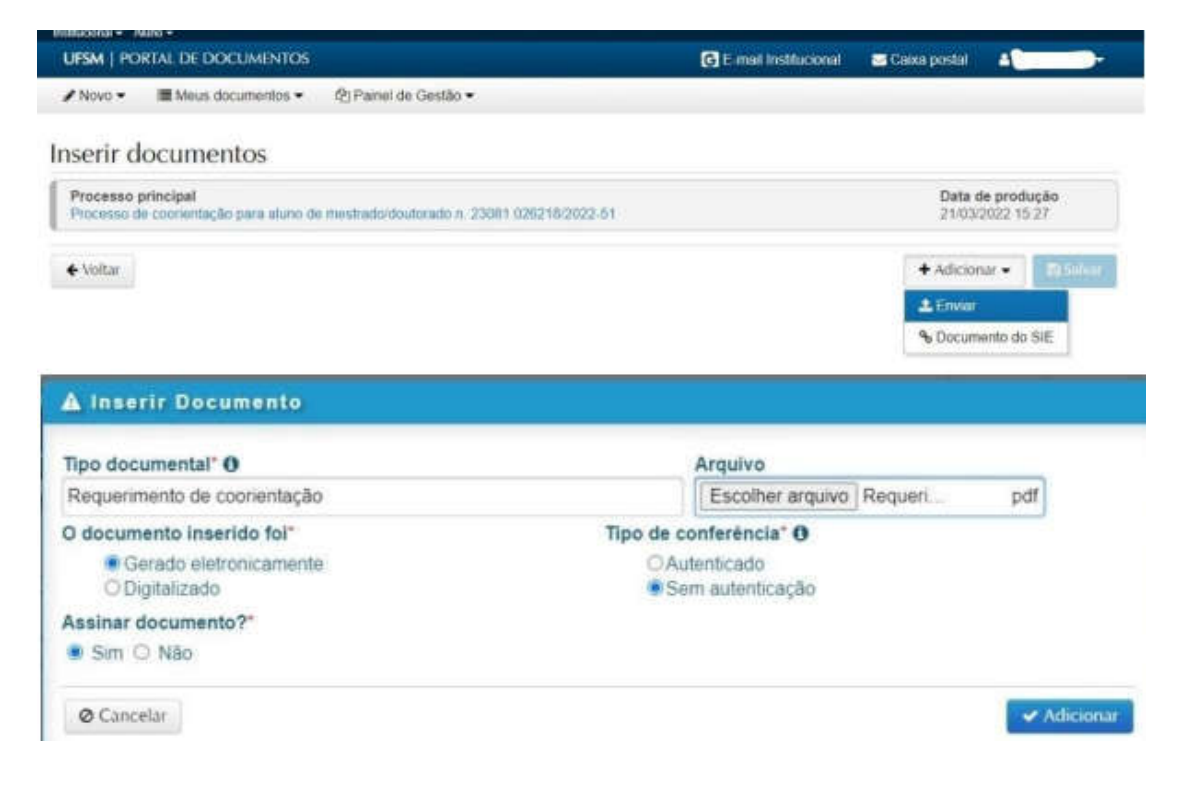

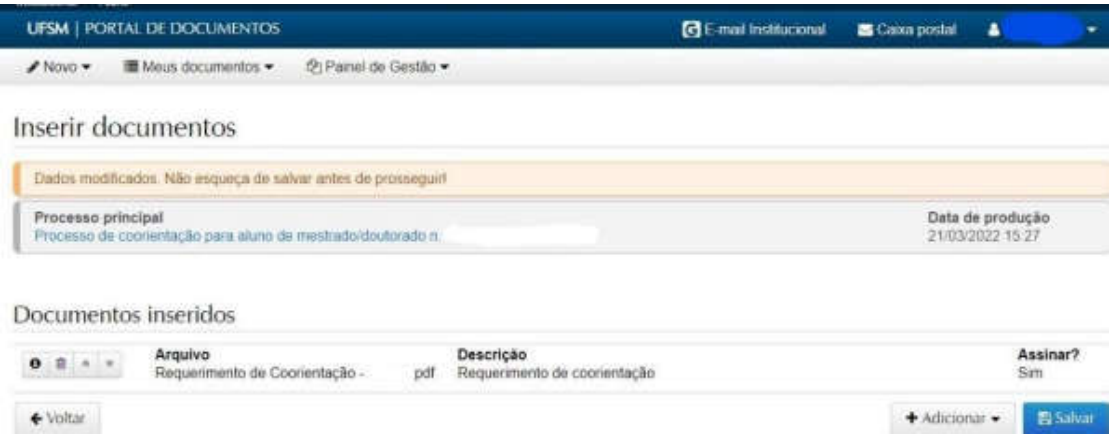

# 3ª Passo:

Depois de incluir todos os documentos, o aluno deve clicar em salvar, inserir o vínculo (discente) e a senha do portal do aluno e clicar em "ok".

# 4º Passo:

Por último, o aluno deve tramitar o processo escrevendo no despacho "solicito encaminhamento do processo ao professor (nome do orientador do aluno)". Ele será encaminhado para o destino inicial, que é o protocolo da UFSM.

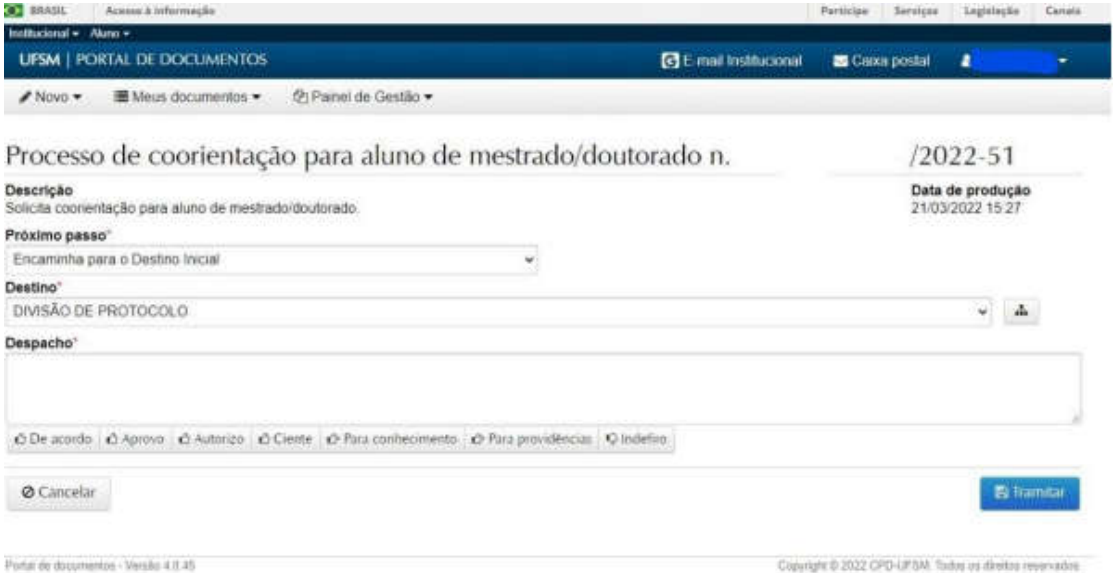

## 5º Passo

Após a assinatura do Orientador e do coorientador o processo deverá ser enviado para o Programa de Pós-Graduação em Saúde e Ruralidade.

## Observação:

A sua solicitação precisa ser aprovada pelo colegiado do curso, posteriormente a

Secretária comunicará o aluno para fazer a alteração no plano de estudos.